BANCODE ESPAÑA Eurosistema

Departamento de Operaciones

**13/03/2024**

# **Píldora informativa para la gestión de operaciones de mercado abierto**

La finalidad de este documento es ofrecer a las entidades de contrapartida de política monetaria españolas (en adelante las entidades una guía para la **administración de las operaciones de mercado abierto** (en adelante "OMO", - Open Market Operations- por su denominación en inglés) en ECMS, cubriendo sobre todo las operaciones de inyección de liquidez y también operaciones de absorción como la captación de depósitos a plazo. Asimismo, se incluye la monitorización y seguimiento de las cancelaciones anticipadas.

Este documento recoge los pasos e incorpora imágenes de las pantallas para mayor ilustración y ayuda, siguiendo la **estructura** que se detalla a continuación:

- 1. A qué entidades aplica.
- 2. Roles de usuario y derechos de acceso
- 3. Condiciones previas para poder realizar operaciones de mercado abierto en ECMS.
- 4. Descripción general de la gestión de una OMO en ECMS.
- 5. Monitorización y seguimiento de una OMO.
	- 5.1 Visualización de una OMO.
	- 5.2 Consulta del cálculo de intereses.
	- 5.3 Consulta de operaciones de neteo.
- 6. Gestión y consulta de captación y depósitos a plazo (Fixed Term Deposits).
- 7. Cancelaciones anticipadas (early repayment).
- 8. Instrucciones de pago y línea de crédito.
- 9. Variación del Pool.

En la web del Banco Central Europeo está publicado el documento *"ECMS User Handbook for Counterparties"*. En el punto 3.3.3 *Monetary Policy Operations* encontrarán detalles adicionales para el seguimiento de esta funcionalidad en ECMS. Las entidades pueden acceder a la última versión disponible de dicho documento en la página de uso profesional de ECMS del BCE, a través del siguiente [enlace.](https://www.ecb.europa.eu/paym/target/ecms/profuse/html/index.en.html)

# **1. A QUÉ ENTIDADES APLICA**

Esta píldora informativa es aplicable a las todas las contrapartidas de política monetaria autorizadas a realizar operaciones de mercado abierto.

## **2. ROLES DE USUARIO Y DERECHOS DE ACCESO**

Para tener acceso en ECMS a la funcionalidad de Operaciones de Mercado Abierto y poder realizar la operativa que se describe en esta píldora, los usuarios deberán tener asignado el siguiente **rol**:

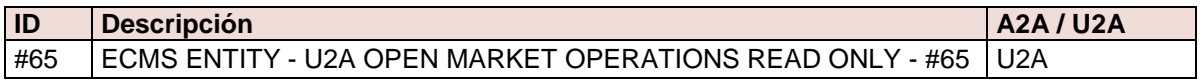

Este rol otorga acceso, entre otras, a las siguientes funcionalidades en ECMS:

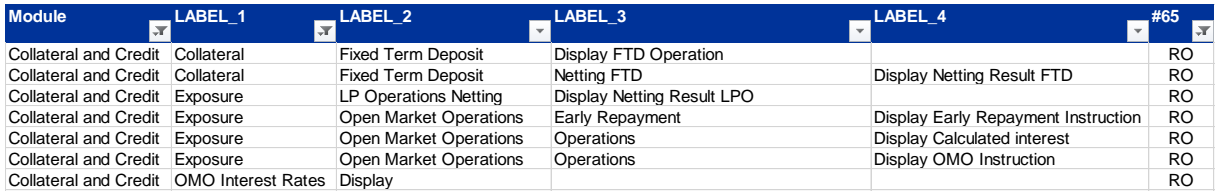

En la web de Banco de España tienen a su disposición la píldora informativa para Administración de usuarios ECMS, en la que encontrarán información específica sobre la asignación de roles, a la que pueden acceder a través de este [enlace.](https://www.bde.es/wbe/es/areas-actuacion/politica-monetaria/activos-garantia/proyecto-ecms/que-informacion-necesita-saber.html)

En la web del Banco Central Europeo están publicados los documentos "*U2A and A2A roles in the ECMS*" y "*ECMS access rights matrix*", donde encontrarán información adicional sobre la gestión de roles y de las pantallas a las que dan acceso los mismos. Las entidades pueden acceder a la última versión disponible en la página de uso profesional de ECMS del BCE, a través de siguiente [enlace.](https://www.ecb.europa.eu/paym/target/ecms/profuse/html/index.en.html)

# **3. CONDICIONES PREVIAS QUE DEBE CUMPLIR LA ENTIDAD PARA PODER REALIZAR OPERACIONES DE MERCADO ABIERTO**

Las operaciones de mercado abierto se realizan a través de inyecciones o retiradas de liquidez en el mercado (*liquidity providing operations* –LPO- *y liquidity absorbing operations* -LAO-) por su denominación en inglés. Las operaciones de inyección comprenden, a día de hoy, tanto operaciones en euro como en dólares americanos. Para poder participar en cualquiera de estos tipos de operaciones, se tiene que haber firmado la correspondiente documentación contractual con Banco de España.

Las operaciones de inyección de liquidez requieren que la entidad tenga **suficiencia de colateral**, es decir, deben contar con colateral disponible suficiente que garantice el crédito que quieren solicitar.

Para verificar el colateral disponible la entidad puede consultar su posición en **ECMS Menú principal → Pool overview → Pool Overview → Search** Q Search

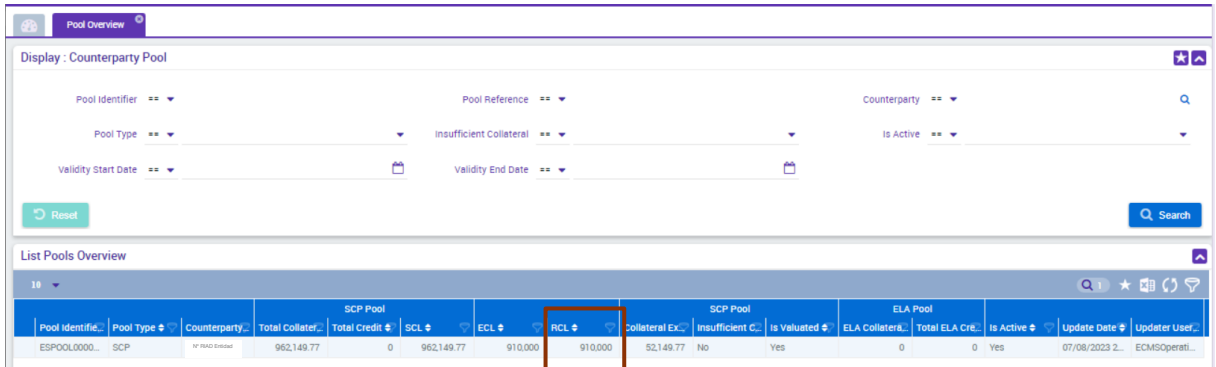

Se observa en la pantalla inicial que la entidad tiene un colateral disponible por valor de 910.000 euros. 1

### **4. DESCRIPCIÓN GENERAL DE LA GESTIÓN DE OMO EN ECMS**

ECMS gestiona, dos tipos de operaciones: inyección de liquidez, (liquidity providing operations, - LPO - por sus siglas en inglés), tanto en euros como en dólares americanos, y absorción de liquidez, (liquidity absorbing operations - LAO -).

En ECMS también se gestionan las cancelaciones anticipadas (Early Repayments por su denominación en inglés), totales o parciales de las OMO, así como otros eventos relacionados con las mismas:

- Cálculo de los intereses provisionales.
- Cálculo diario de los intereses devengados
- Actualización del principal e intereses producidos por eventos tales como cambios de tipo de interés o cancelaciones anticipadas.

El procedimiento del envío de peticiones para las subastas NO cambia con ECMS. Se seguirán introduciendo las peticiones por el portal de entidades de Banco de España. La gestión de una OMO en ECMS tras la realización de las peticiones por las entidades, sigue los siguientes pasos.

l

 $1$  RCL (Real Credit Line) = Línea de crédito liquidada en CLM y confirmada por CLM a ECMS.

- 1. Recepción de las peticiones y validación por el BCE.
- 2. Registro de la OMO en ECMS
- 3. Realización de una serie de validaciones preliminares de los tipos de Operaciones de política monetaria que la contrapartida está autorizada a realizar.
- 4. Cálculo de los intereses provisionales.
- 5. Preparación de los pagos estimados.
- 6. Cálculo del margen inicial (caso de subastas no euro) o input manual del margen inicial (caso de subasta en euros).
- 7. Validación de la suficiencia de colateral
- 8. Selección de pagos a liquidar por fecha valor.
- 9. Neteo de pagos.
- 10. Actualización de la posición de crédito para el bloqueo/liberación de colateral para el margen inicial.
- 11. Validación de suficiencia de colateral
- 12. Liquidación y reembolso de una OMO
- 13. Pago / actualización de la posición de crédito / actualización de la línea de crédito.

En conclusión, una vez realizado las validaciones pertinentes y la OMO es registrada, ECMS calcula los intereses provisionales y prepara los pagos esperados.

### **5. Monitorización y seguimiento de una OMO.**

A continuación, se muestran las instrucciones y las pantallas soporte de los diferentes pasos para monitorizar una OMO:

#### **5.1. Visualización de una OMO**

La entidad podrá visualizar el estado y los detalles de las operaciones de mercado abierto realizadas en el apartado:

**ECMS Menú principal → Collateral and Credit → Exposure → Open Market Operations** → Display OMO Instruction → Search Q Search

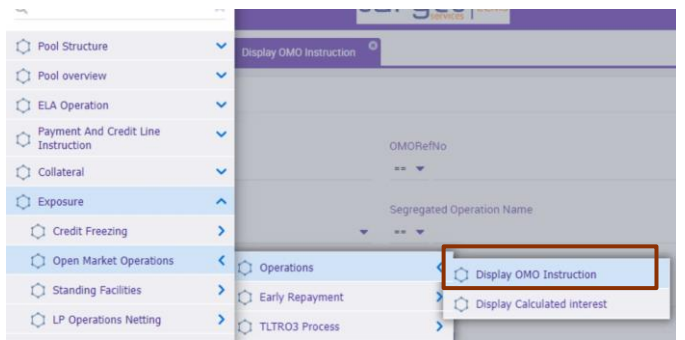

Al pinchar "Search" visualizaremos listado de todas las operaciones de mercado abierto de la entidad.

En la pantalla en la que se despliega la lista de las operaciones podemos exportar la información a Excel a través del correspondiente icono en la parte superior

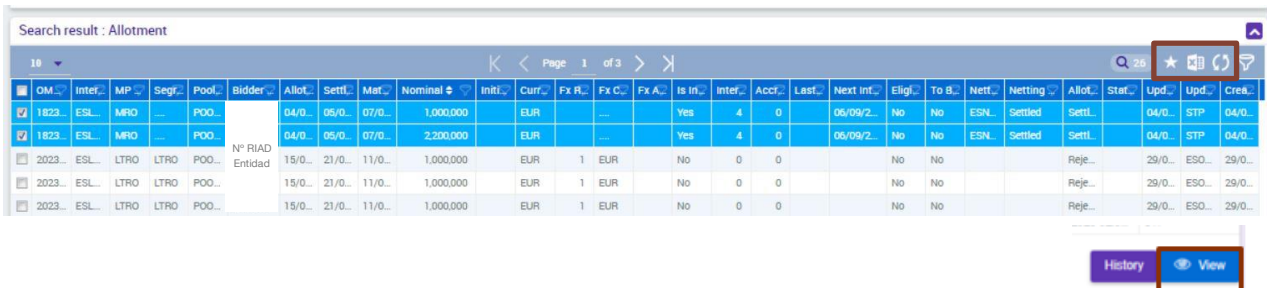

Para ver los detalles de una operación concreta, posicionarse en la OMO y pinchar en "View" **O** View

Aparece la siguiente información:

"Operations details": Detalle de la operación realizada

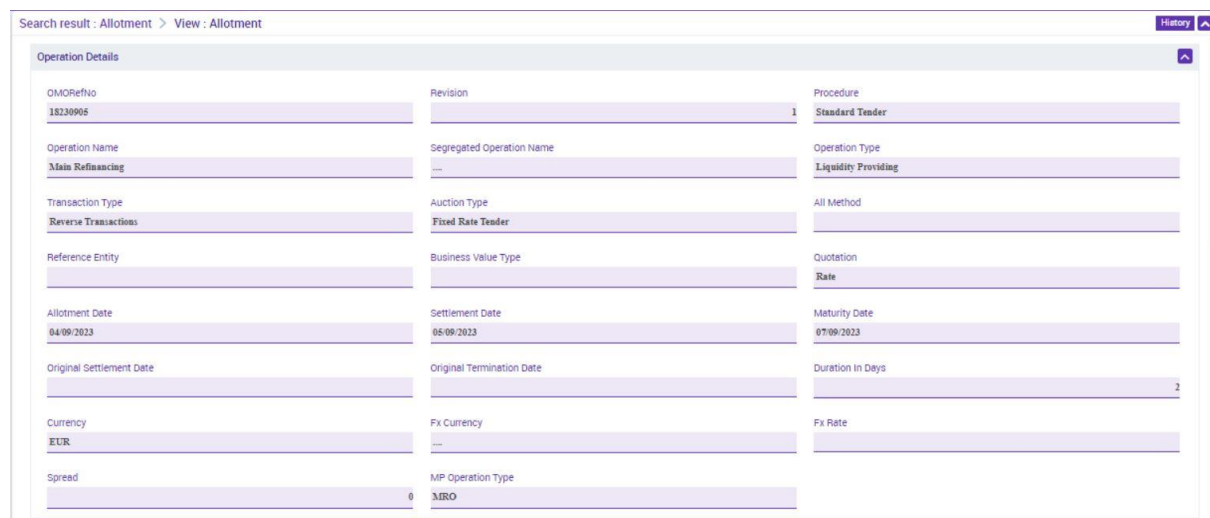

- "Allotment details": Detalle de la petición realizada. También se muestra en el campo "Allotment status" el detalle del estado en que se encuentra la operación, entre estos podemos resaltar los siguientes:
	- o **"Settled":** Petición de una OMO cuyo proceso de solicitud ha llegado a término correctamente.
	- o **"Rejected"** o **"Cancelled"**: Petición de una OMO cuando, a lo largo del proceso, ha habido algún error no subsanable.
	- o **"Pending Settlement":** Petición que ha superado todas las validaciones y está pendiente de pago.
	- o **"Closed":** OMO cuyo vencimiento total y liquidación en CLM ha tenido lugar correctamente.
	- o **"Partially Reimbursed":** OMO cuya cancelación parcial anticipada y liquidación en CLM ha tenido lugar correctamente

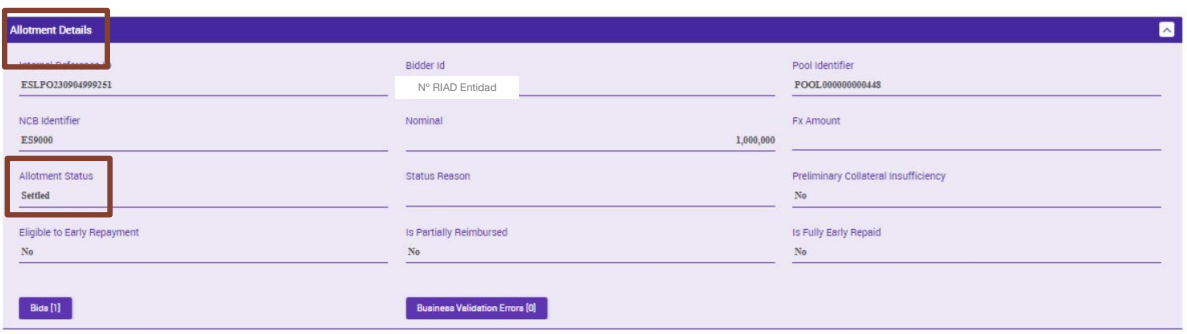

 "Operations amount in Euro/ Amounts in Currency": Detalle del cálculo provisional de intereses y del importe final de reembolso, en caso de OMO en euros. En caso de moneda no euro tendríamos los cálculos en el apartado "amounts in currency"

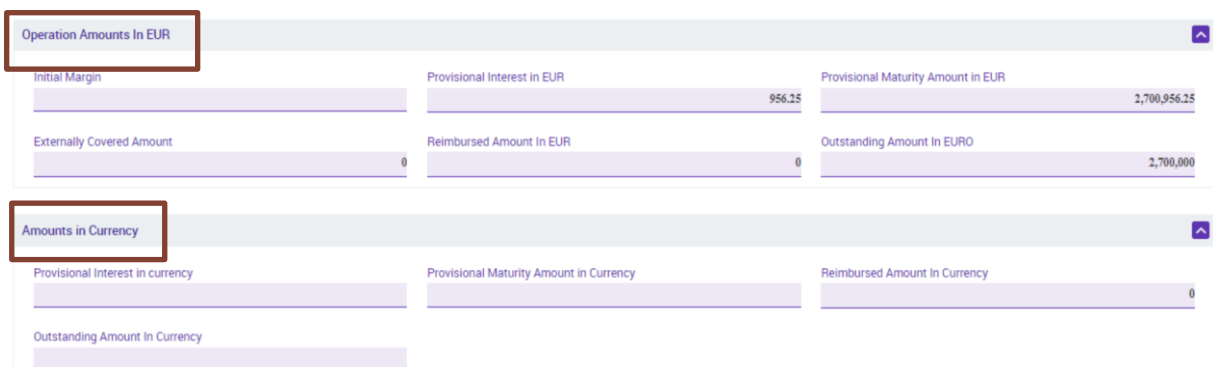

 $\bullet$  "Interest": Detalle de los intereses aplicados en la operación.

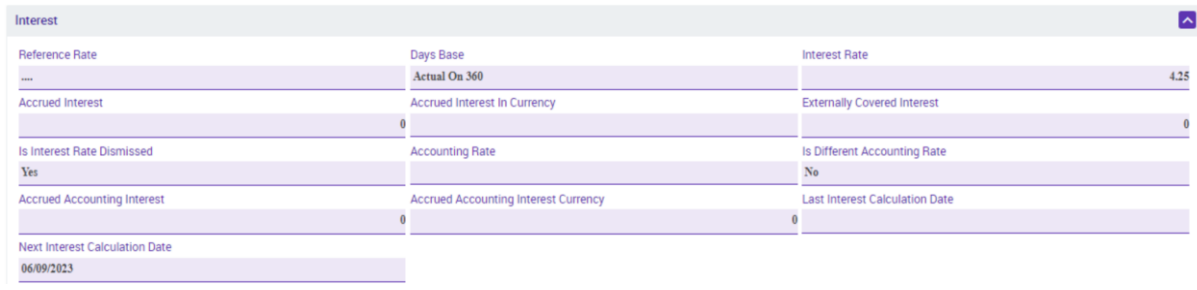

 **"Movement Details"**: Al pinchar en el botón azul, se desplegará la información relativa a los distintos movimientos de la instrucción de la OMO, distinguiendo los generados, "settled", de los provisionales, "prepared".

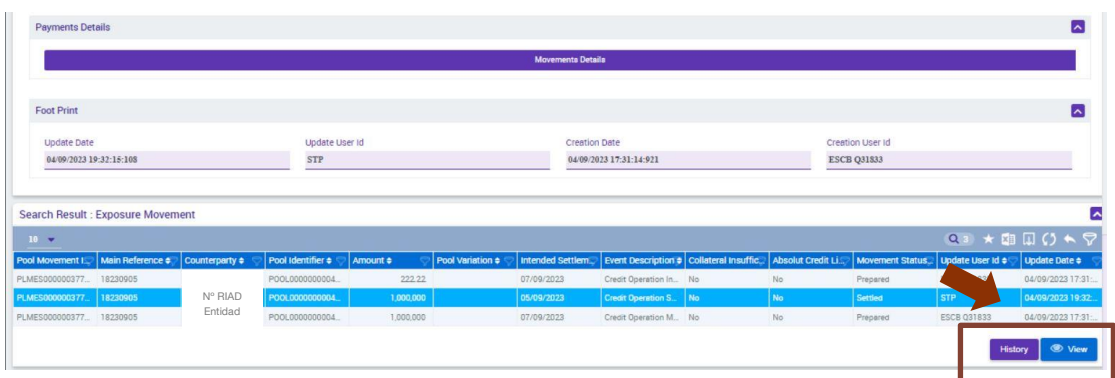

o Si se pincha el botón "View" · · se muestran detalles adicionales del movimiento (siempre que exista este botón en alguna pantalla de ECMS, puede desplegarse información adicional relativa al registro).

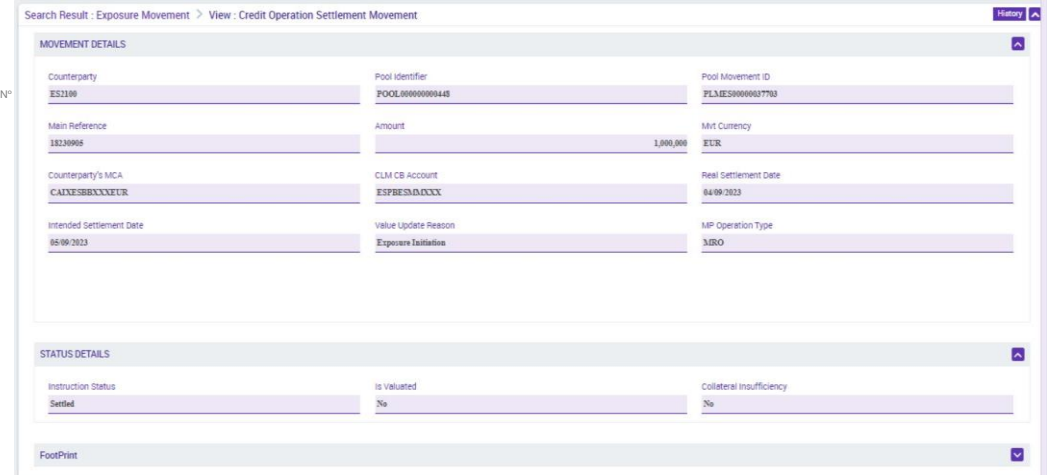

"History": Si se pincha el botón History, se muestra la historia de todos los pasos que ha seguido la instrucción de solicitud de la OMO y los diferentes estado por los que ha pasado (más antiguo a la derecha y más reciente a la izquierda).

#### **5.2. Consulta del cálculo de intereses**

La entidad podrá visualizar los intereses de las operaciones de mercado abierto realizadas en el apartado:

**ECMS Menú principal → Collateral and Credit → Exposure → Open Market Operations** → Display calculated interest → Search **Q Search** 

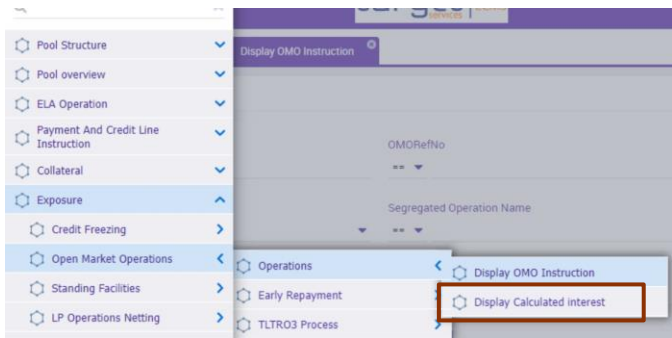

Si no se rellenan los campos habilitados de búsqueda y pinchamos "Search" se desplegará toda la información relativa a los intereses, los intereses provisionales, los intereses devengados y los tipos de interés aplicados.

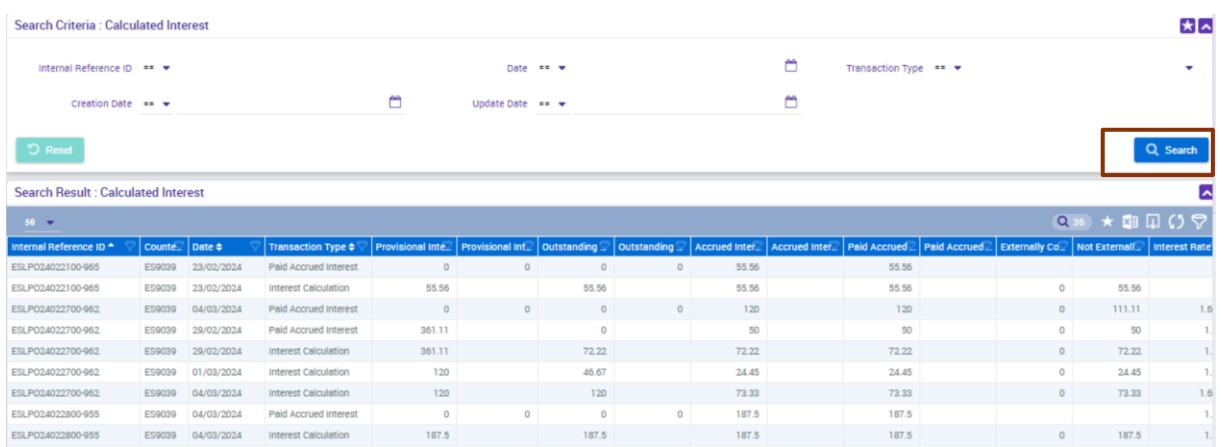

De esta forma podemos mencionar los siguientes conceptos:

- Internal Reference ID: Identificación de la petición a la que se refieren los cálculos de intereses.
- Trasaction type: Tipo de transacción para identificar la operación a efectos contables, distinguiendo:
	- o Interest calculation: devengo diario de intereses.
	- o Paid accrued interest: Pago de intereses
- Provisional interest amount: Intereses provisionales acumulados. Calculados desde la fecha de liquidación hasta la fecha de vencimiento de la operación. Estos intereses se recalculan cada vez que se produce un cambio en el tipo de interés o en el importe pendiente de la operación.
- Provisional interest amount in currency: Para el caso de las operaciones distintas al euro.
- Outstanding accrued interest: Intereses devengados acumulados calculados desde la fecha valor hasta la fecha actual en ECMS.
- Accrued interest amount: Intereses diarios devengados.
- Paid accrued interest: Importe de los intereses pagados reembolsados cada vez que se produce una cancelación anticipada o al vencimiento de la operación.
- Interest rate: Tipo de interés actual de la operación.

Si nos posicionamos sobre una determinada operación y pinchamos "view" podremos ver detalle de la misma:

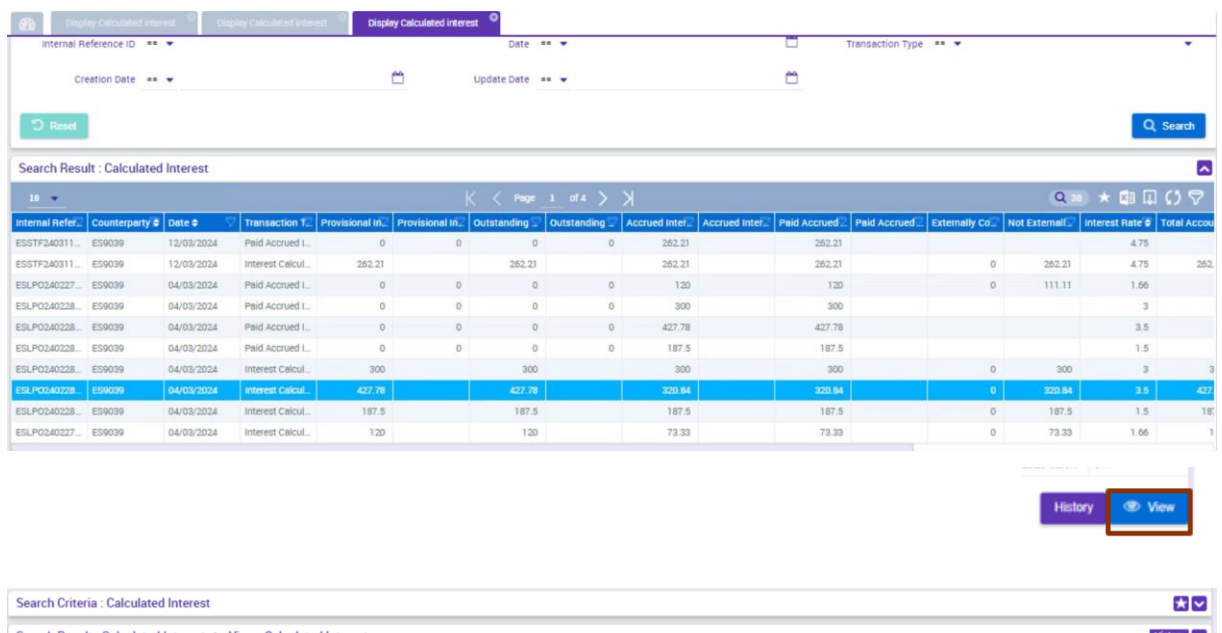

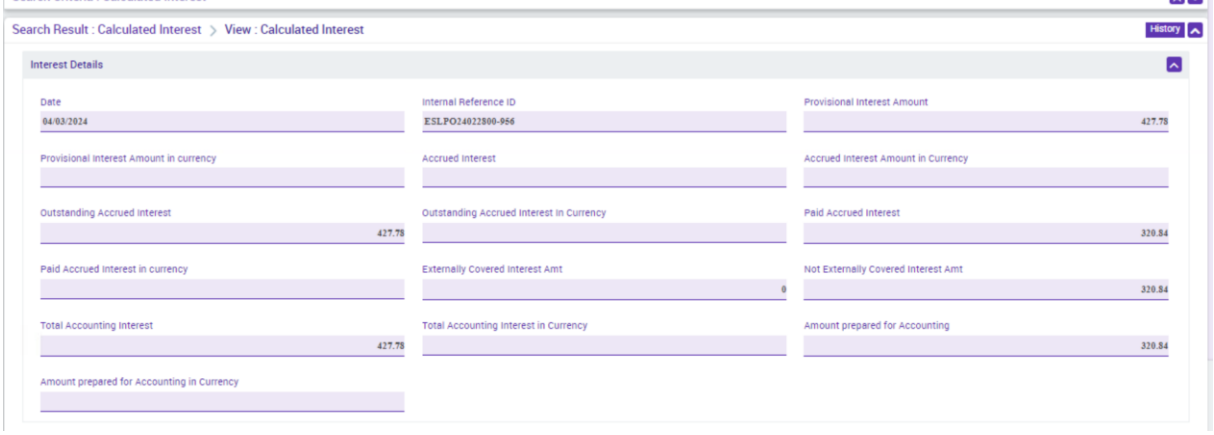

## **5.3. Monitorización y consulta de neteos de OMOs.**

El objetivo de la compensación es permitir un uso eficiente de las garantías y del efectivo obteniendo la adecuada disponibilidad de garantías, así como la renovación de las operaciones a compensar. Por lo tanto, al reagrupar los diferentes pagos relacionados con una contraparte determinada, el número de movimientos entre el ECMS y CLM se limita a un solo pago presentado a CLM.

Para visualizar la lista de resultados de compensación derivados de la ejecución del proceso de netting

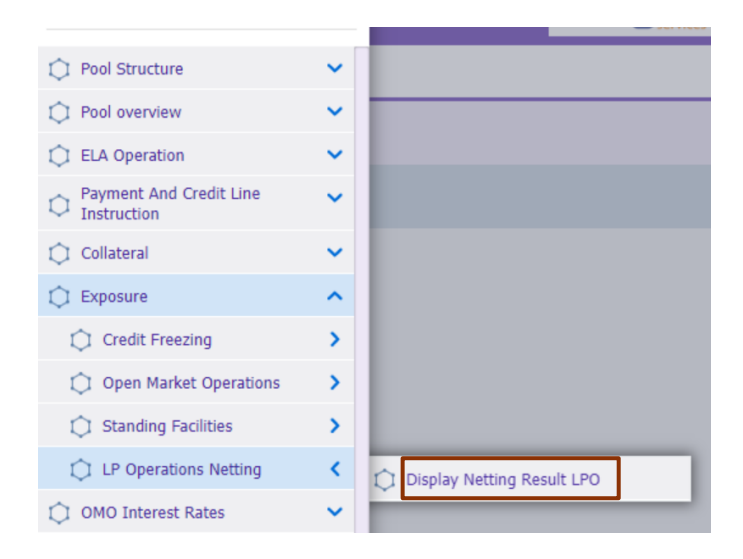

La pantalla contiene el número de campos de búsqueda y muestra las búsquedas realizadas más recientes y almacenadas. Al introducir los datos relevantes, puede buscar todos los resultados de compensación que cumplen con los criterios de búsqueda. Los resultados de la búsqueda se mostrarán en una lista Para ver los detalles de una operación concreta, posicionarse en la fila y pinchar en "View"  $\bullet$  ...

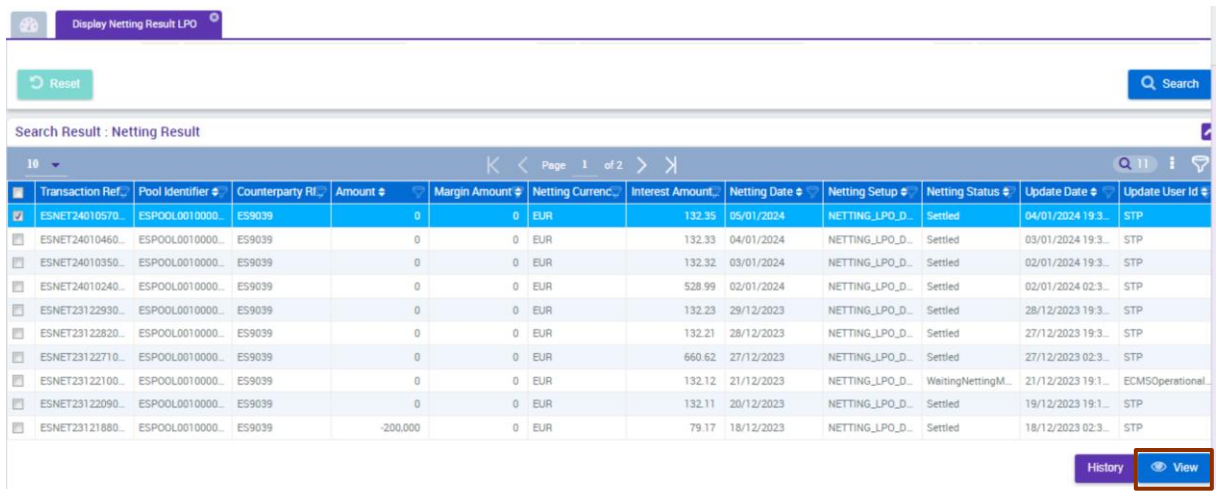

De esta forma se despliega la siguiente información:

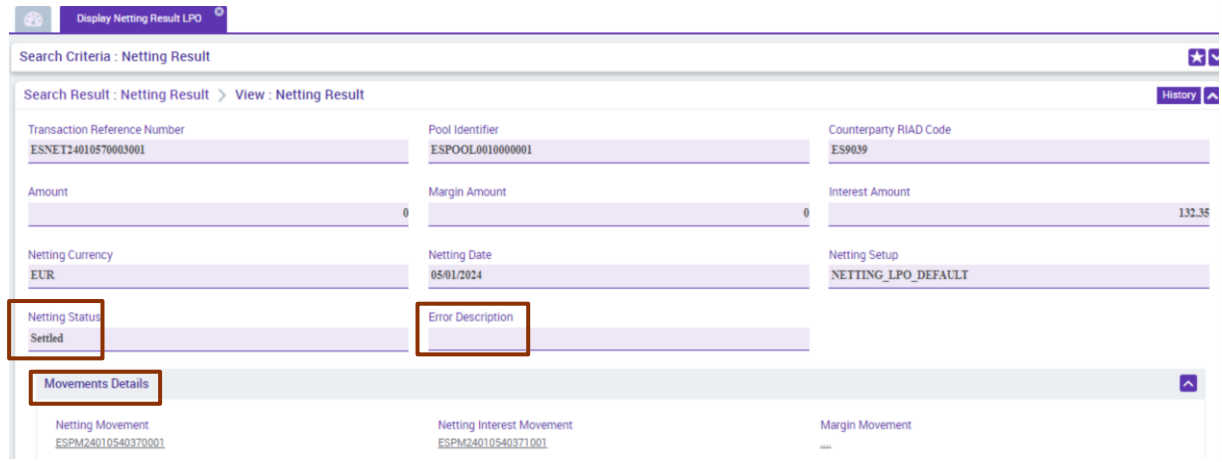

De estos campos destacan:

- o **Netting Status:** Muestra el estado del neteo con posibles valores "settled" o "Failed".
- o **Error Description:** Muestra la causa que determina el estado de "Failed"
- o **Movement details:** Muestra la referencia de la aplicación para identificar de forma única el movimiento resultante de la compensación del nominal e intereses para todas las OMO involucradas en el resultado de la compensación.

#### **6. Gestión y consulta de captación de depósitos a plazo.**

ECMS gestiona tanto operaciones de inyección de liquidez como operaciones de absorción de liquidez que se articulan por medio de captación de depósitos.

De esta forma, para visualizar las operaciones de captación de depósito (por sus siglas en inglés FTD – Fixed Term Deposit -) , la entidad tiene que acceder a **ECMS Menú principal**  Collateral → Fixed Term Deposit → Display FTD Operation .

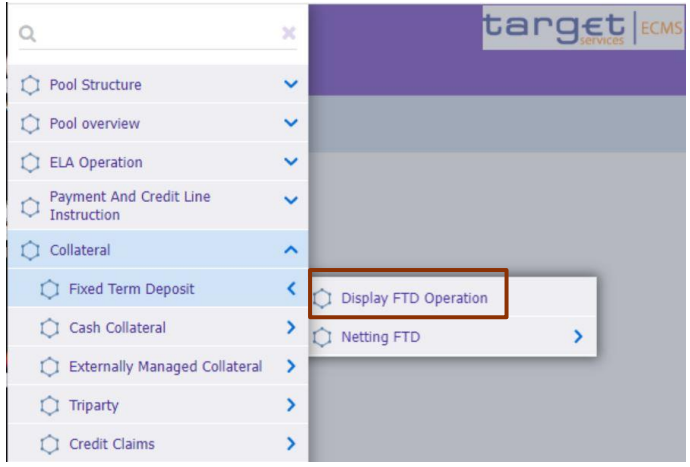

La pantalla contiene el número de campos de búsqueda y muestra las búsquedas realizadas más recientes y almacenadas. Al introducir los datos relevantes, puede buscar todos los resultados que cumplen con los criterios de búsqueda. Los resultados de la búsqueda se mostrarán en una lista Para ver los detalles de una operación concreta, posicionarse en la fila y pinchar en "View" ······

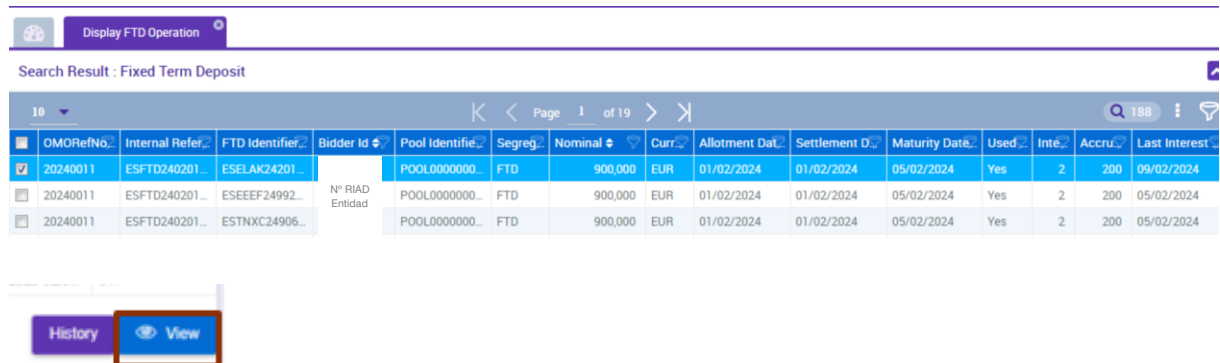

Como en el caso de las operaciones de inyección de liquidez se despliega la siguiente información:

"Operations details": Detalle de la operación realizada

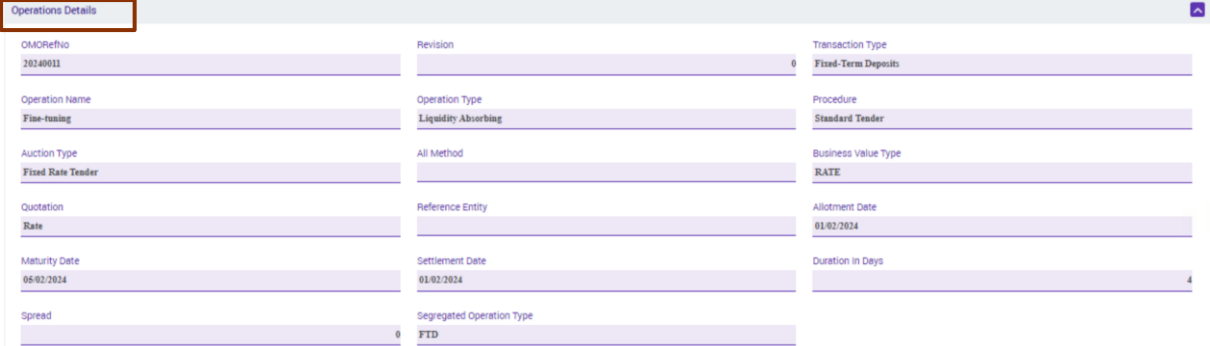

 "Allotment details": Además de las principales características de la adjudicación se observa el campo "Bids":

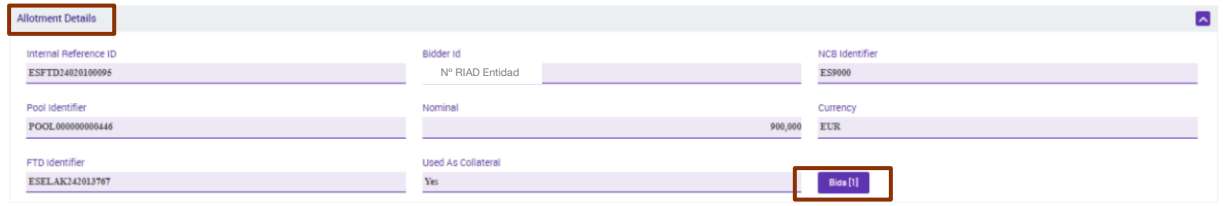

Al seleccionar el campo indicado se despliega el siguiente detalle en la parte inferior de la pantalla, que muestra información sobre el estado de la operación, entre estos podemos resaltar los siguientes:

- o **"Settled"**: FTD cuya liquidación inicial se ha procesado correctamente.
- o **"Closed"**: FTD cuyo vencimiento se ha liquidado correctamente

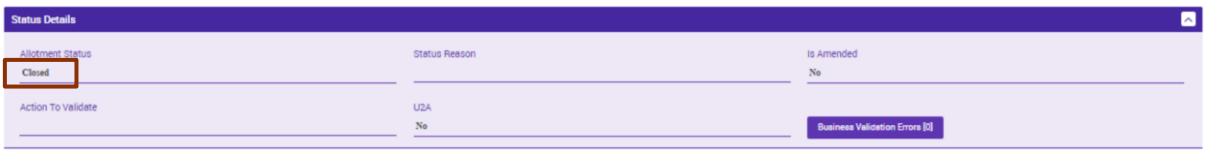

 "Amounts in Euros" / "Interest details": Se muestra los cálculos teóricos en cuanto a los intereses de la operación y la liquidación en la fecha de vencimiento.

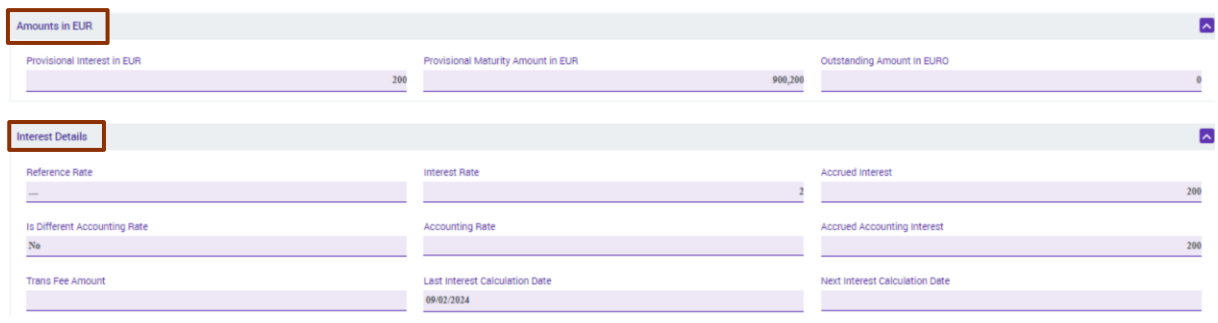

# **7. Cancelaciones anticipadas (early repayment).**

Se entiende por cancelación anticipada (early repayment en inglés) el reembolso total o parcial de una operación realizado entre el momento de su liquidación y antes de su vencimiento. Este evento se limita a las operaciones de inyección de liquidez (LPO) y ECMS permite múltiples cancelaciones referidas a una misma OMO.

En la fecha valor de la cancelación anticipada, los pagos (intereses + principal) se envían a CLM y ECMS actualiza:

- El early repayment status, pasando a "Settled"
- El importe pendiente de la OMO original.
- Los intereses pendientes de la OMO original.
- El status de la OMO original pasa a "Partially Reimbursed" o "Closed" en caso de cancelación total de la operación.
- Se actualiza el pool y disminuye la posición de crédito.

La visualización de los early repayment se realiza a través de la siguiente ruta a **ECMS Menú principal → Exposure → Open Market Operations → Early Repayment → Display Early Repayment Instruction**

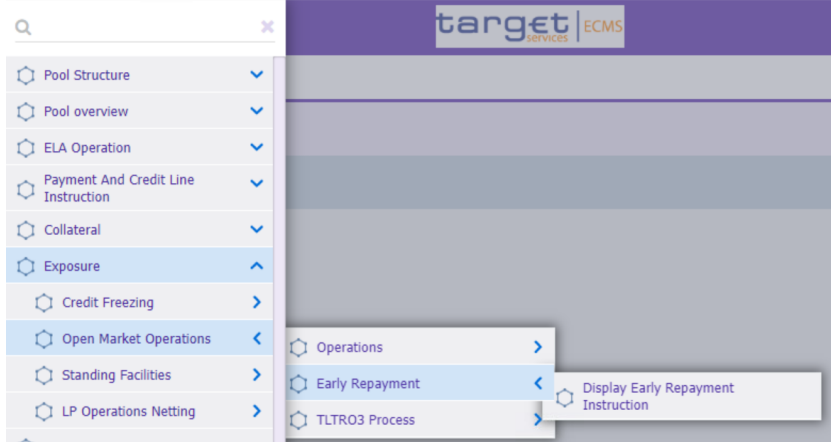

Como en los anteriores casos la pantalla que se despliega contiene una serie de campos de búsqueda y muestra las búsquedas realizadas más recientes y almacenadas. Al introducir los datos relevantes, se mostrarán en una lista al pinchar en **A Search** 

![](_page_13_Picture_56.jpeg)

Para ver los detalles de una operación concreta, posicionarse en la fila y pinchar en "View"  $\bullet$  View

Aparece la siguiente información:

o **"Early Repayments Details"**: Detalle de la cancelación solicitada

![](_page_14_Picture_88.jpeg)

- o **"Status Details"**: Detalle del estado en el que se encuentra la cancelación anticipada. Entre los estados que puede mostrar los más significativos son.
	- o **"Settled"**: Petición de una cancelación anticipada cuyo proceso de solicitud ha llegado a término correctamente.

![](_page_14_Picture_89.jpeg)

En este caso el estatus de la OMO original, al tratarse de una cancelación parcial, pasará a ser "Partially Reimbursed, tal y como se puede ver en **ECMS Menú principal → Exposure → Open Market Operations → Operations → Display OMO instruction** 

Mostrando también tanto el importe cancelado anticipadamente como el remanente de la operación.

![](_page_14_Picture_90.jpeg)

o **"Rejected"**: Petición de una cancelación anticipada cuyo proceso de solicitud no ha pasado las validaciones pertinentes.

#### **8. Instrucciones de pago y línea de crédito en ECMS.**

En **ECMS** Menú principal → Payment and credit line instructions → Display Instruction **Search** la entidad puede ver todos los eventos que dan lugar a una modificación en su línea de crédito

![](_page_15_Picture_72.jpeg)

Así como el registro de todos los pagos ordenados por ECMS, distinguiéndose 2 tipos:

- Connected Payment: Pagos o cobros que impactan en la línea de crédito de la contrapartida.
- Regular Payment: Pagos o cobros que no impactan en la línea de crédito

![](_page_15_Picture_73.jpeg)

Pulsando el botón "View" se muestran los detalles concretos del evento seleccionado:

![](_page_15_Picture_74.jpeg)

Pulsando en "Notifications" se muestran los dos mensajes de notificación relativos a esta instrucción. Se observa un nuevo mensaje con "Notification status" "processed" indicando que la notificación ha sido procesada e "Impacted" que señala que la confirmación del pago en CLM ha sido recibida en ECMS.

![](_page_16_Picture_102.jpeg)

### **9. Variación del Pool en ECMS.**

Tras la liquidación o vencimiento de una OMO, FTD o Early Repayment ECMS realiza los movimientos correspondientes bloqueando o liberando el colateral correspondiente y aumentando o disminuyendo la línea de crédito de la contrapartida (para aquellas entidades que tengan línea de crédito).

La entidad puede consultar la nueva posición del pool en **ECMS Menú principal** → Pool **OVERVIEW → Pool Overview → Search** Q Search

![](_page_16_Picture_103.jpeg)

Si nos posicionamos en el pool de la entidad y pulsamos el botón "View" · ···· se despliega el detalle ampliado de la composición del *pool* y la modificación por la concesión o vencimiento de la OMO,FTD o Early repayment, quedando reflejado en el correspondiente apartado del Exposure el incremento o decremento por el importe de la concesión o vencimiento de una OMO y en el caso de un FTD en el apartado de Collateral, Fixed Term Deposit, incrementando o disminuyendo el importe del colateral.

![](_page_17_Picture_16.jpeg)

Por último, en este detalle ampliado de la composición del pool podremos ver también dentro del colateral, el que se encuentra afectado por las OMOs

![](_page_17_Picture_17.jpeg)